## **INSTRUCCIONES PARA ACCEDER A LAS ACTIVIDADES ONLINE**

**1º** Accede a través del enlace en la página web del departamento

## www.tectic.weebly.com

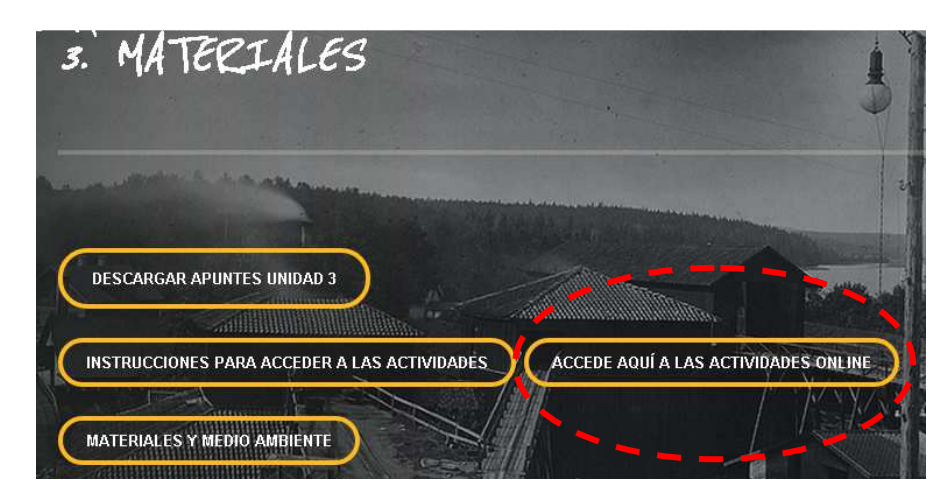

O directamente en la dirección:

www.educaplay.es

**2º** Pulsa en Acceder y rellena el campo Acceso con Ticket con el código que te ha suministrado tu profesor.

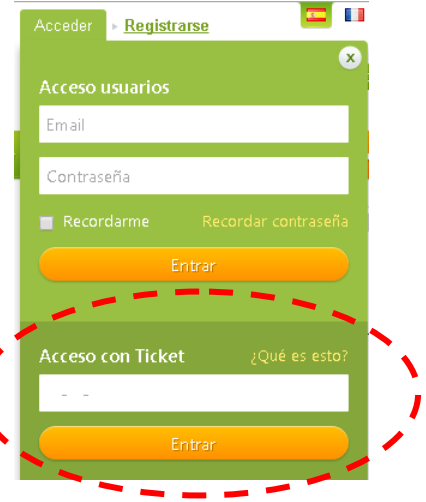

**3º** Accederás directamente a tu grupo en el que encontrarás una colección de actividades.

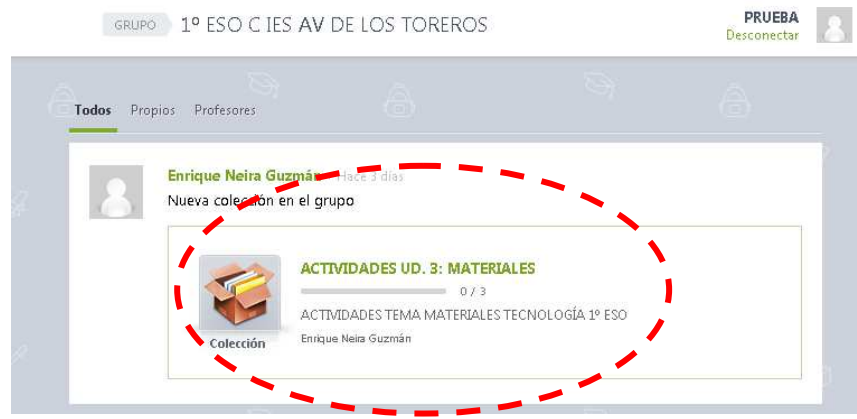